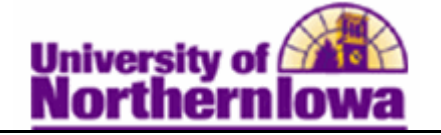

## **Processing a Student Payment for Multiple Charges**

**Purpose:** Cashiering allows you to accept student payments by cash or check. You can allocate the payment toward one or more charges on the student's account. You can also select to pay charges from current or future terms. Every time you process a student payment, the Cashiering feature creates a receipt in the system.

The following instructions describe how to process a payment for multiple charges (e.g. enter a payment for a student's housing charge and parking charges.

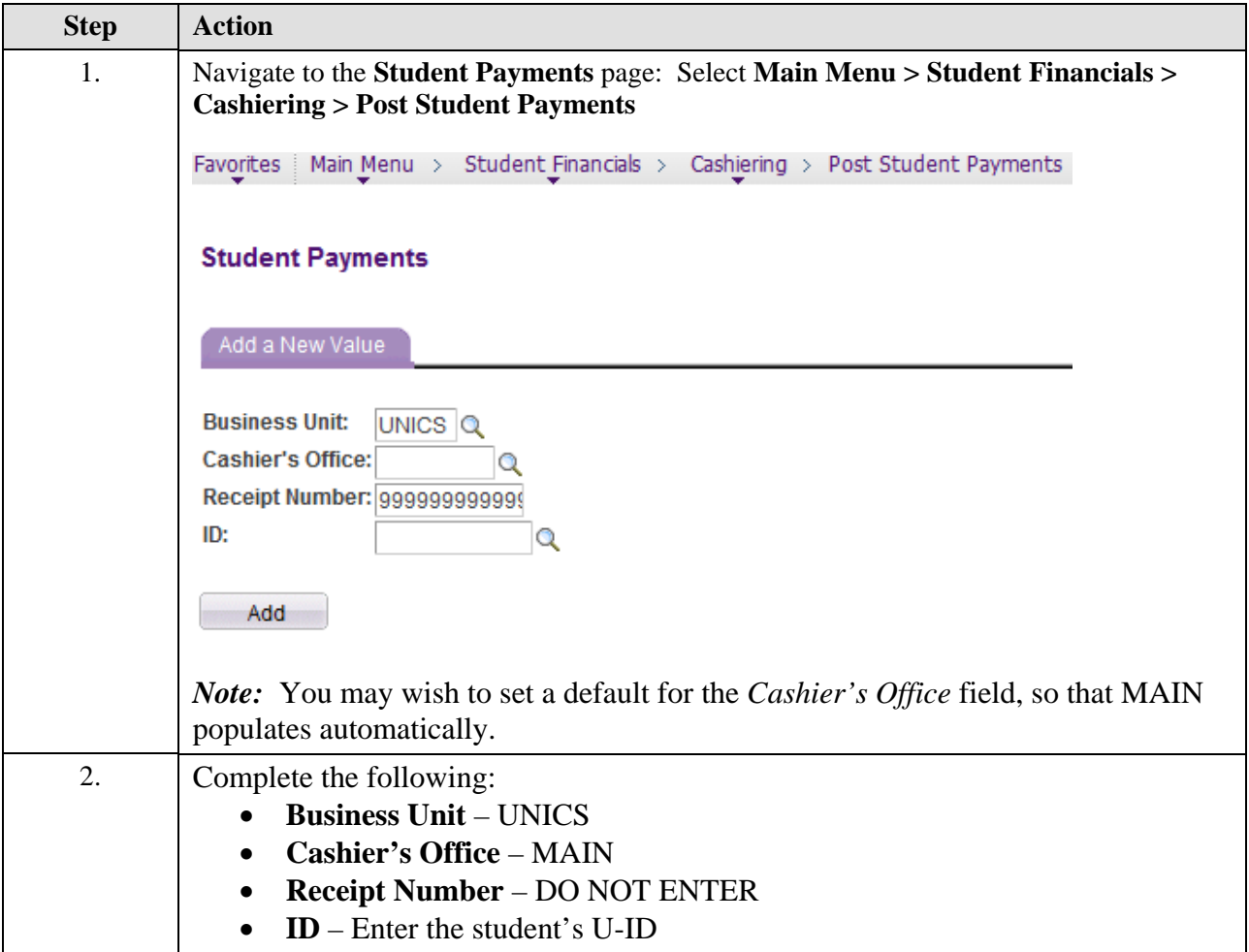

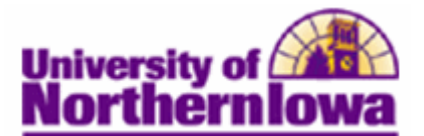

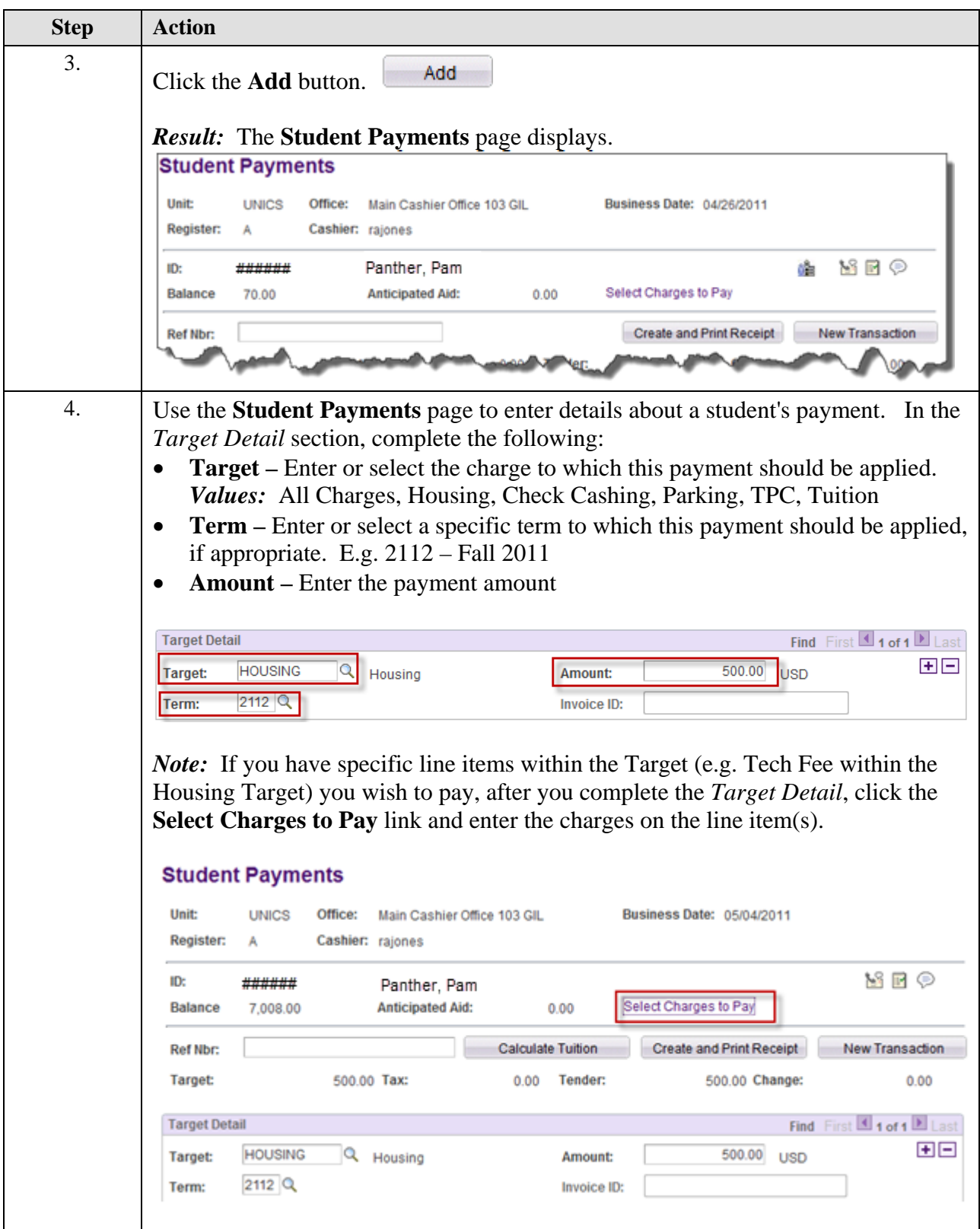

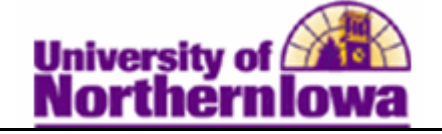

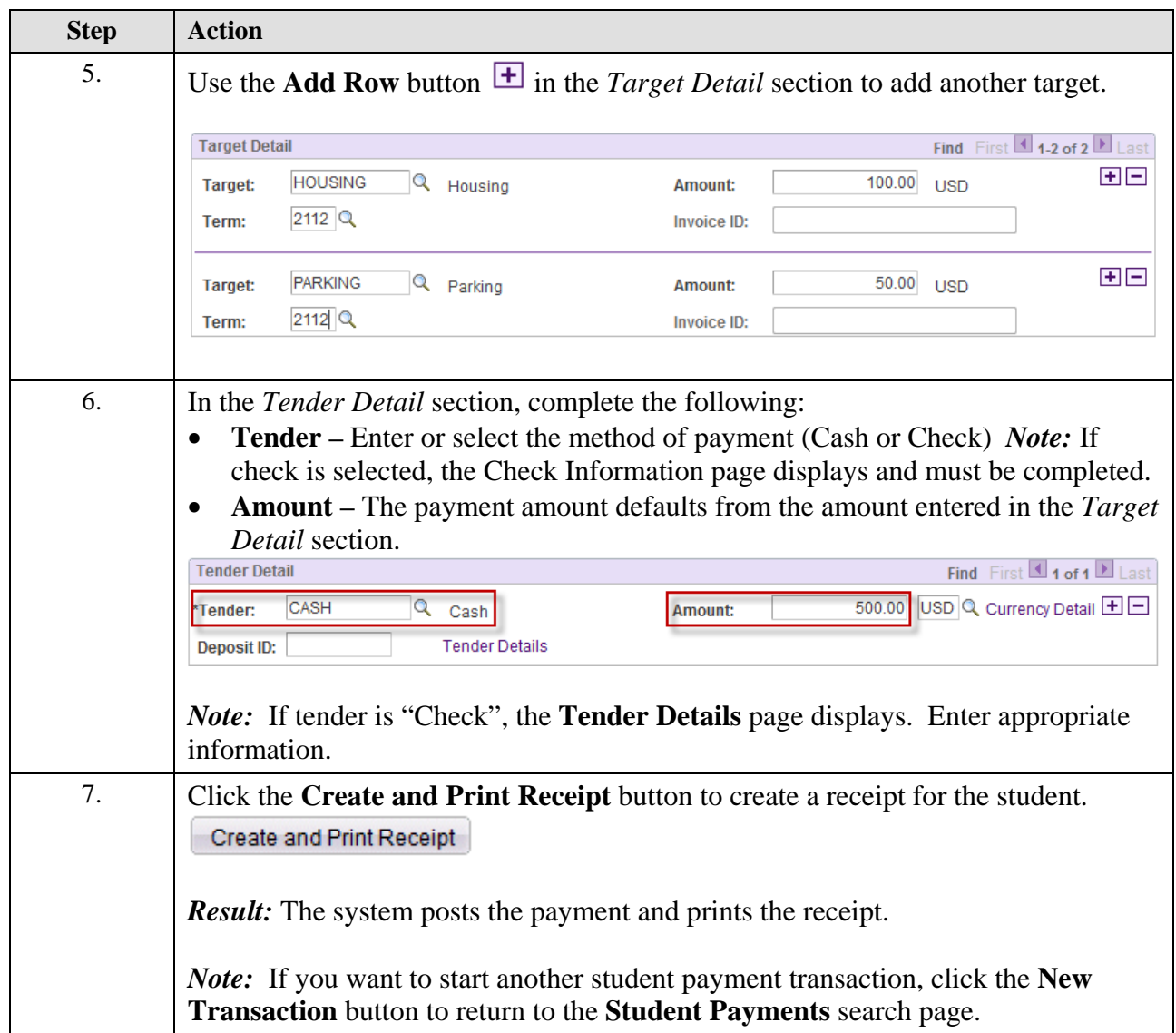

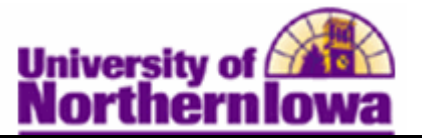

## *Tip:* To view or print student receipts, use the Student Receipts page: **Main Menu > Student Financials > Cashiering > Review Student Receipts**

- Enter the student's *id*
- Click the **Search** button
- Select the *receipt number* link to view receipt details

## **Receipt Detail**

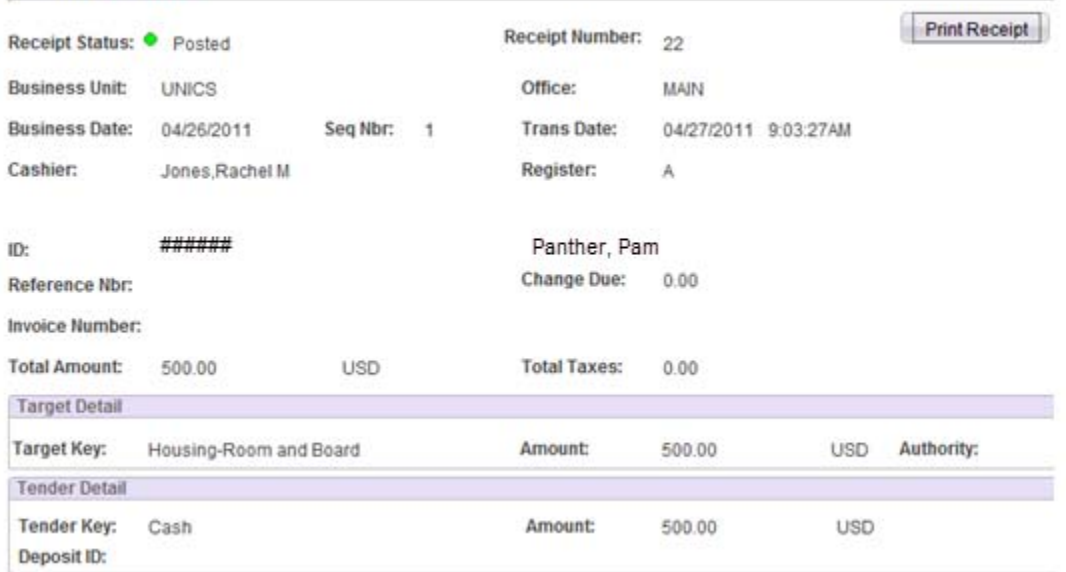